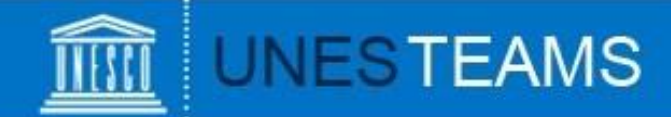

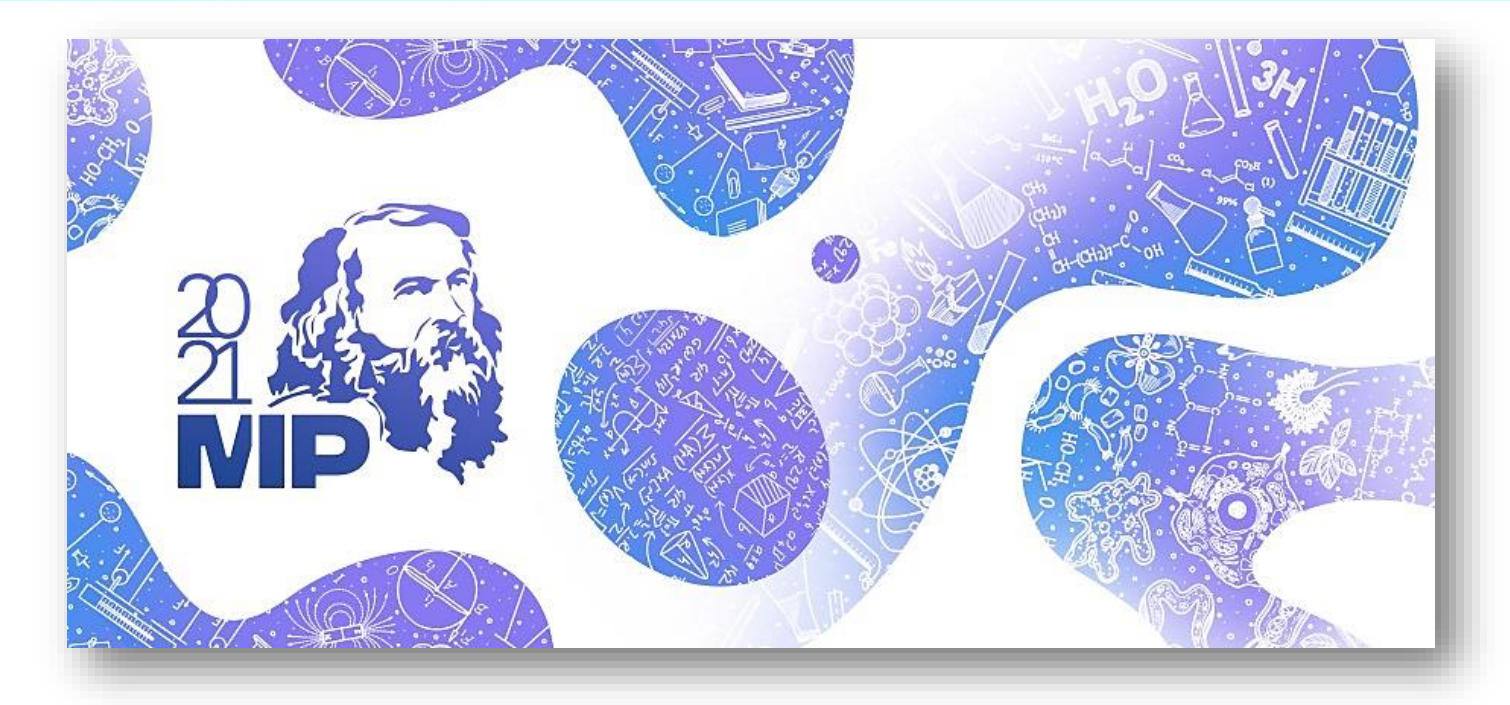

**UNESCO-Russia Mendeleev International Prize in the Basic Sciences**

# **User Guide for the submission of nominations 2021 Edition**

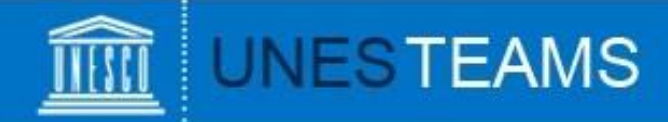

To submit nominations for the 2021 edition, go to <https://en.unesco.org/stem/basic-sciences-prize/apply> and click on register. The below registration form will appear:

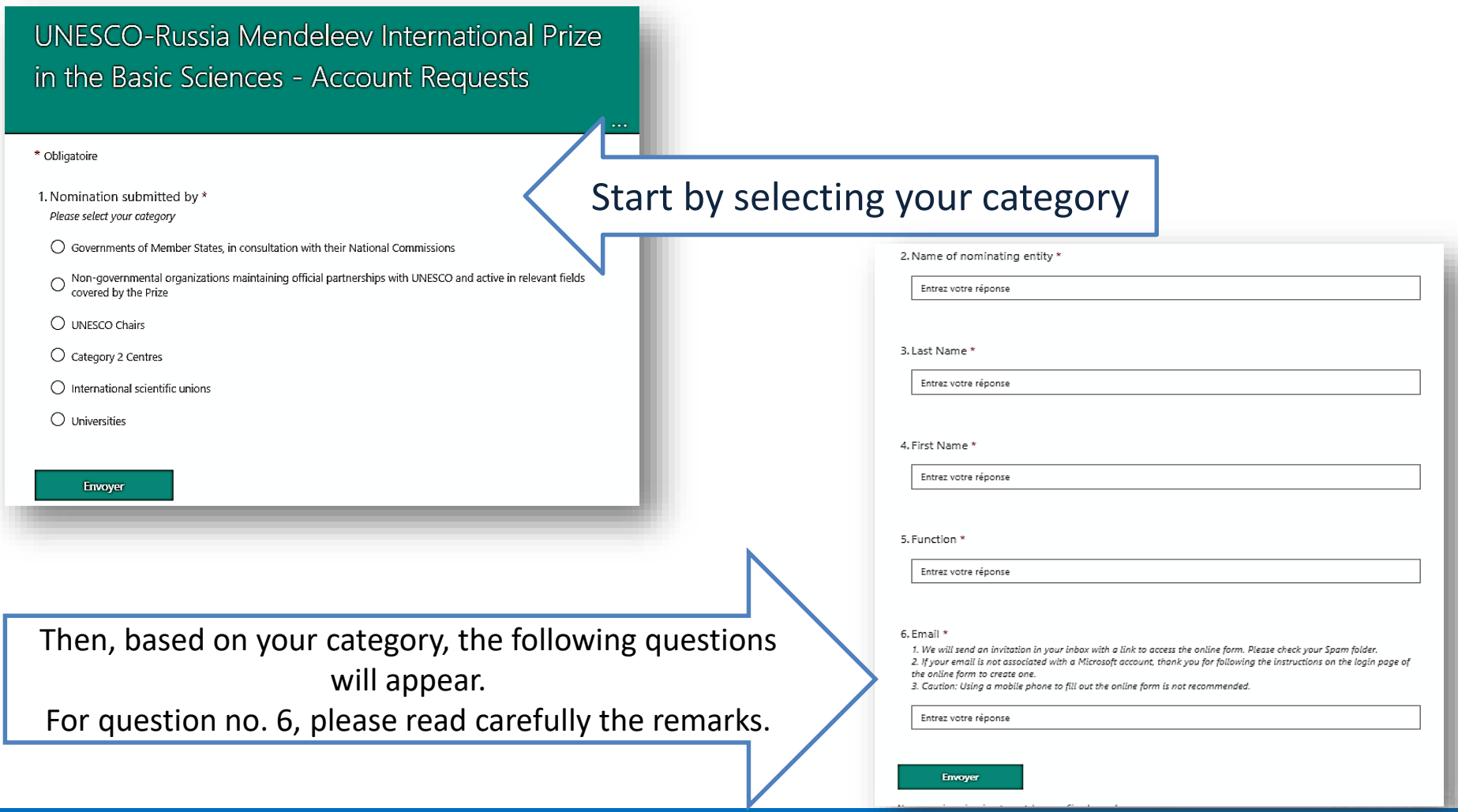

### **Subscription**

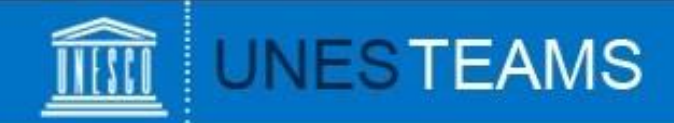

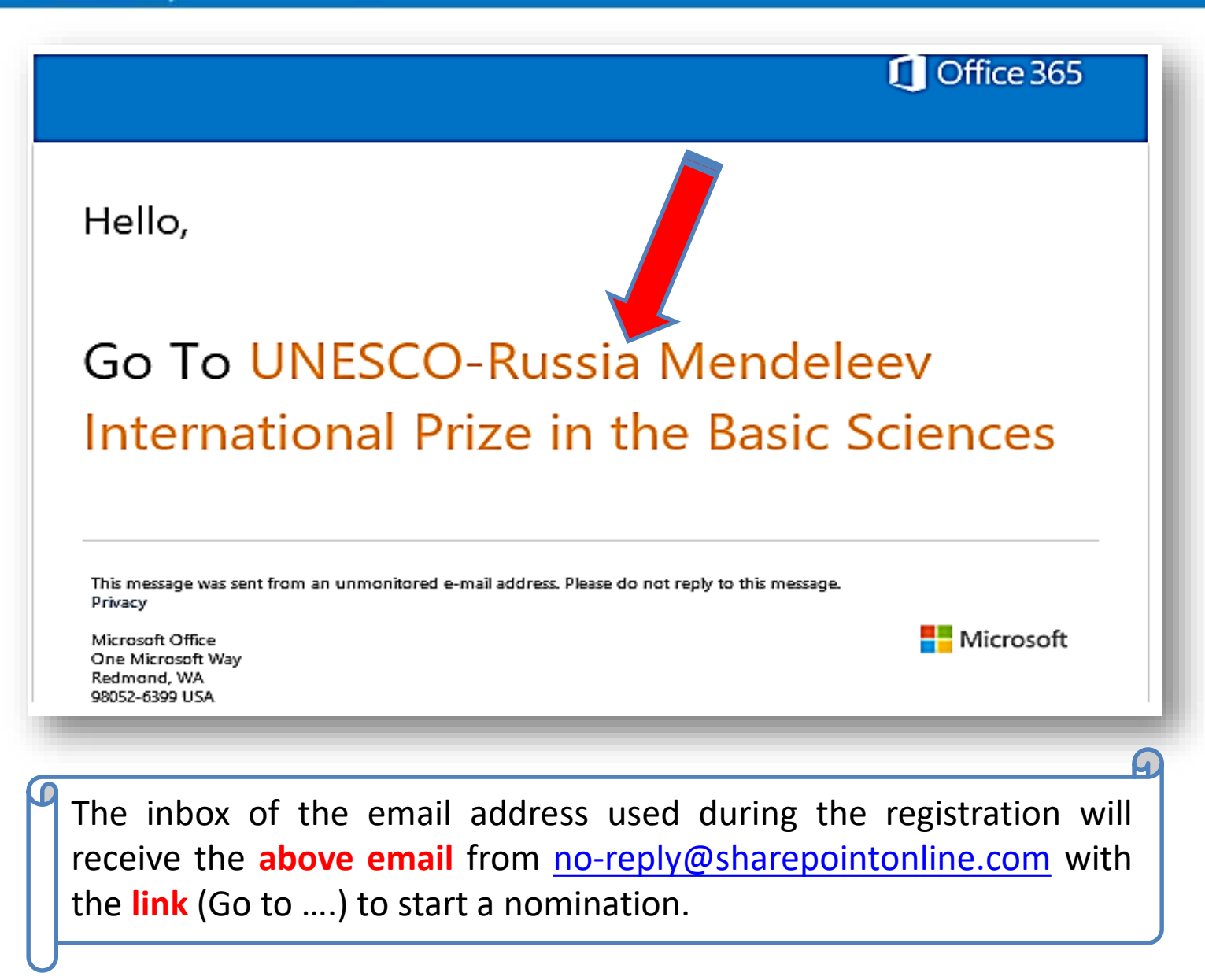

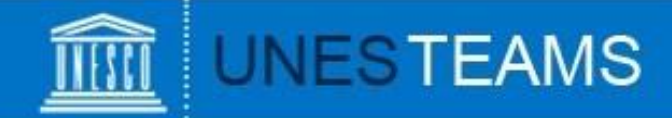

### Welcome to SharePoint Online

To accept your invitation, sign in with a Microsoft account or an account assigned to you by your organization. By signing in you allow UNESCO to use your basic profile (name and email address) in accordance with their privacy statement. UNESCO has not provided links to their terms for you to review. You can remove these permissions at myapps, microsoft.com.

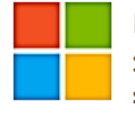

#### Microsoft account

Sign in with the account you use for OneDrive, Xbox LIVE, Outlook.com, or other Microsoft services.

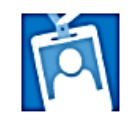

#### Organizational account

Sign in with the account provided by your work or school to use with Office 365 or other Microsoft services.

Don't have either account? Create a Microsoft account, it's quick and easy!

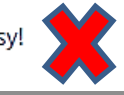

When you click on the link (Go to …), the above screen will appear and you have to be connected, so you can:

- 1) Choose the type of Microsoft account that you currently have (Microsoft or Organizational) (If it is not a Microsoft account, you can create it by clicking on  $\left\{\bullet\right\}$
- 2) Enter the Microsoft email address
- 3) Then, you will be directed to the login page of your Microsoft personal or organizational account.

**Disclaimer:** UNESCO does not have access to users login credentials.

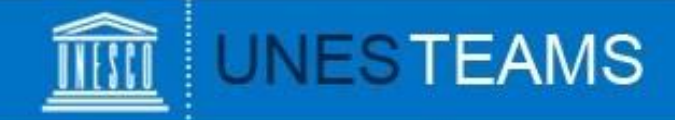

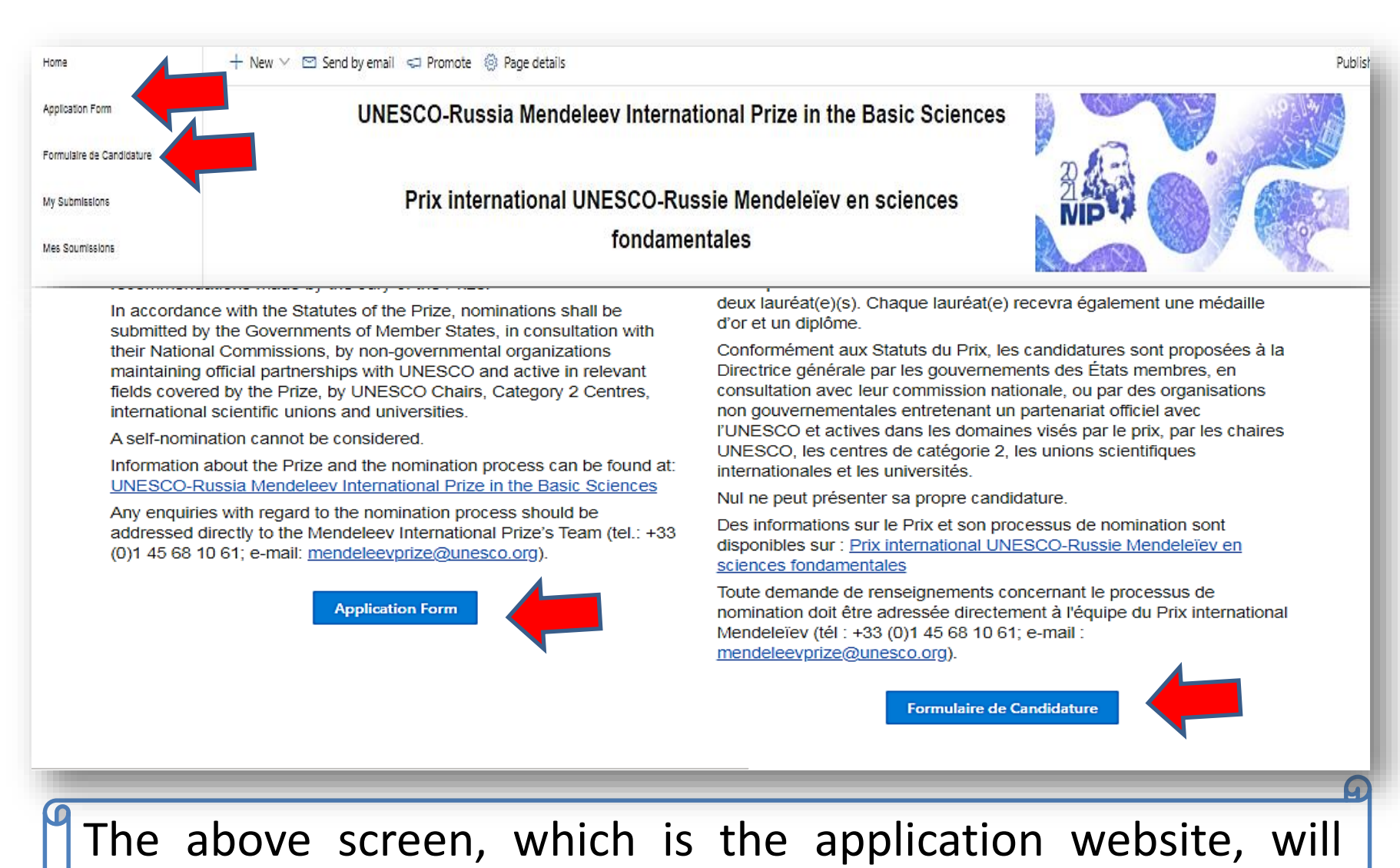

appear and now, you can start filling the application form

## **Starting a nomination**

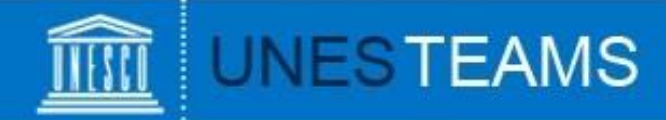

The first part of the application form (1) is about the information on the nominator (Governments of Member States **or** other categories).

#### 1. INFORMATION ABOUT THE NOMINATOR (MEMBER STATES) / INFORMATIONS SUR LE NOMINATEUR (GOUVERNEMENTS DES ETATS MEMBRES) -

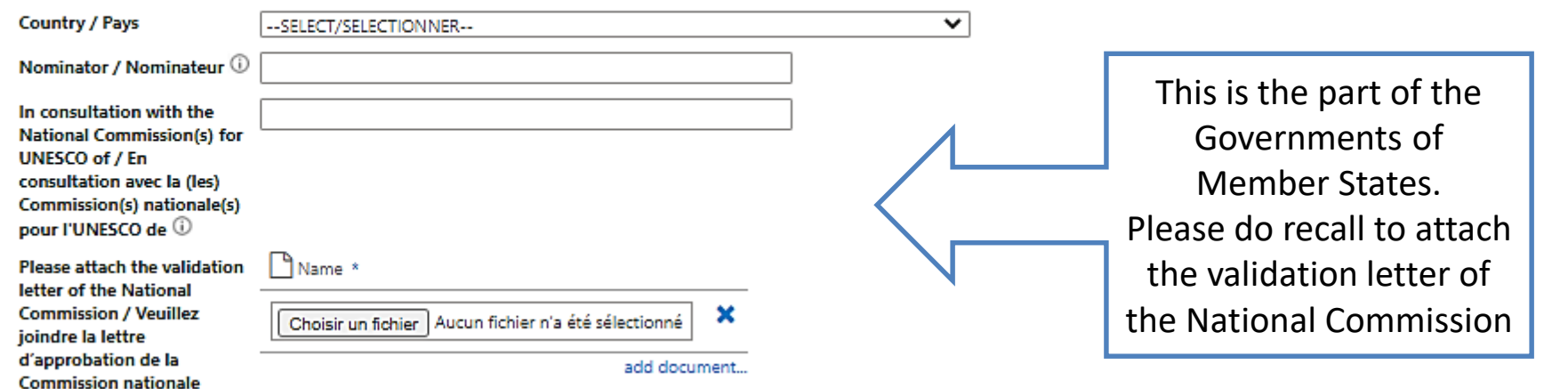

#### 1. INFORMATION ABOUT THE NOMINATOR / INFORMATIONS SUR LE NOMINATEUR

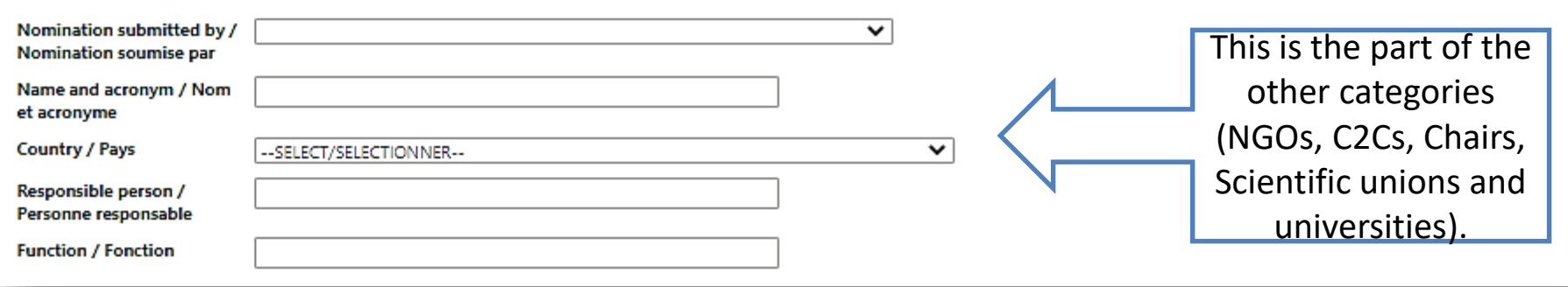

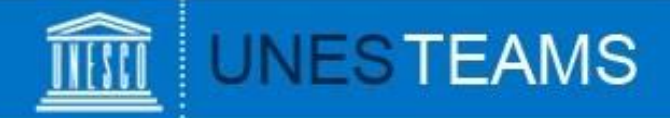

The second part of the first point (1.2) is about the contact details of the nominators. It is common for all categories.

#### 1.2 Contact details for nominators / Coordonnées des nominateurs

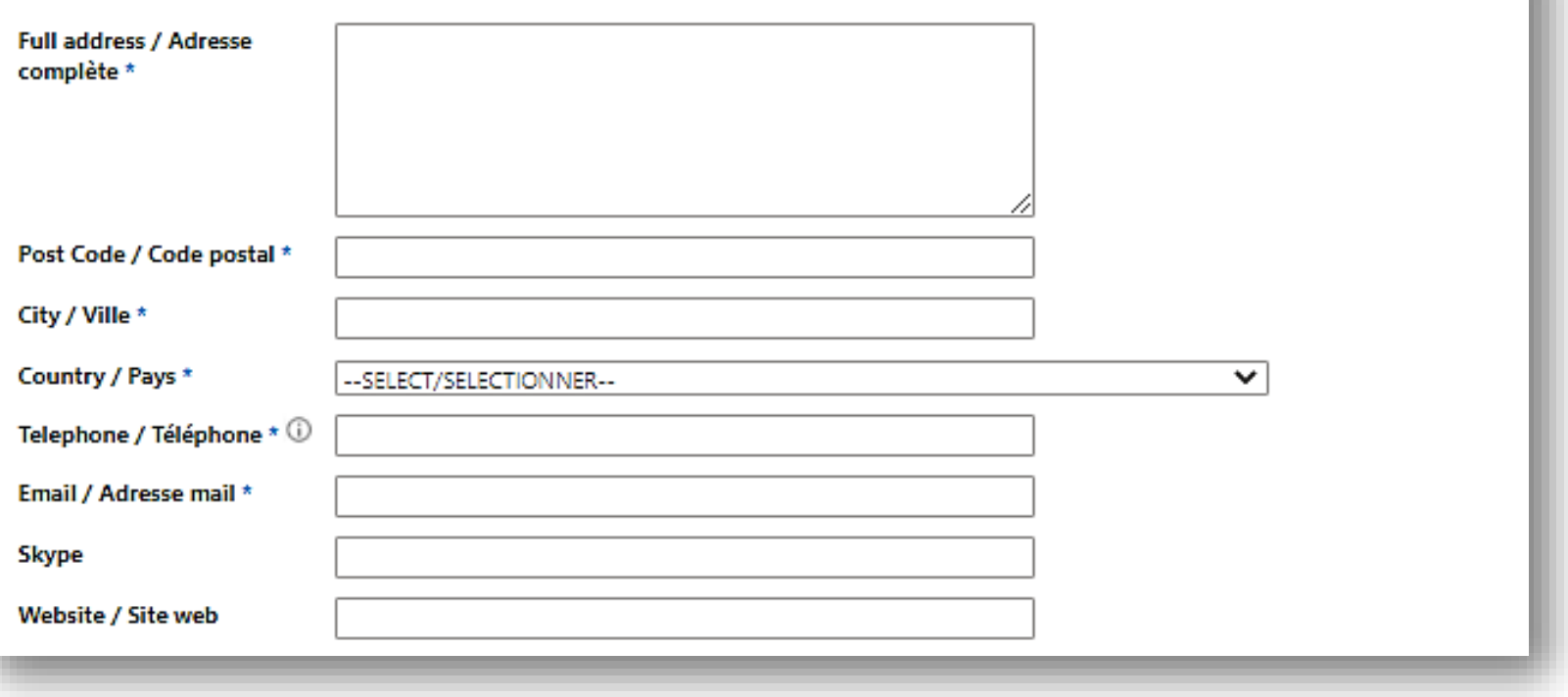

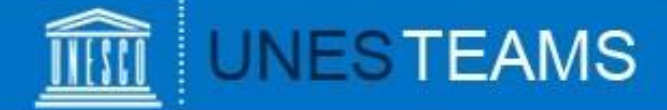

The second part (2) is about the contact details of the nominee.

#### 2. INFORMATION ABOUT THE NOMINEE/CANDIDATE / INFORMATIONS SUR LE/LA CANDIDAT(E)

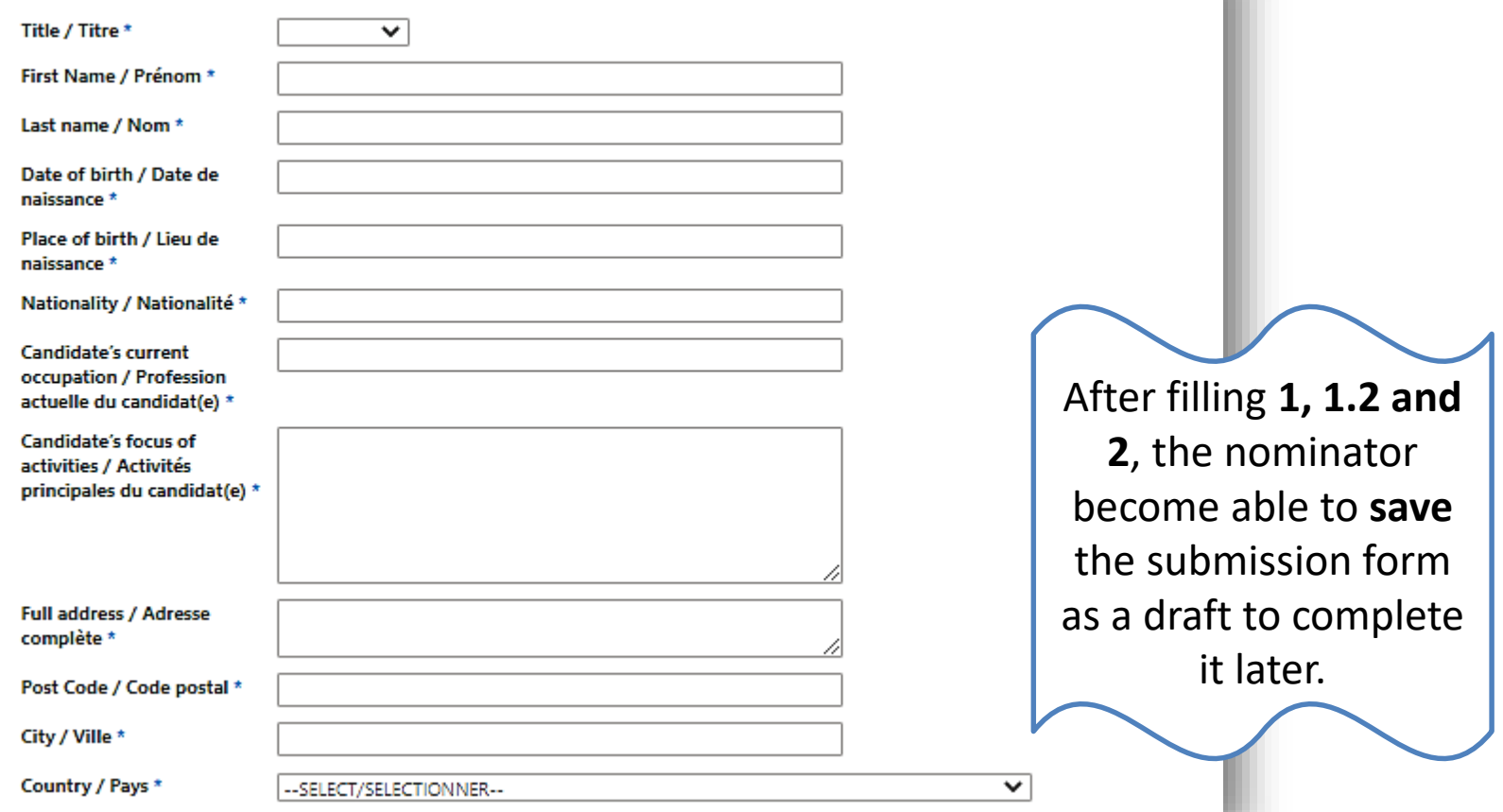

### **Completing a nomination**

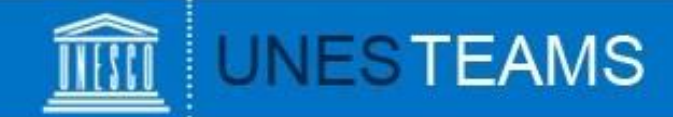

The third part (3.1 to 3.7) of the application form is about the presentation of the nominee.

#### 3. PRESENTATION OF THE NOMINEE/CANDIDATE / PRÉSENTATION DU CANDIDAT(E)

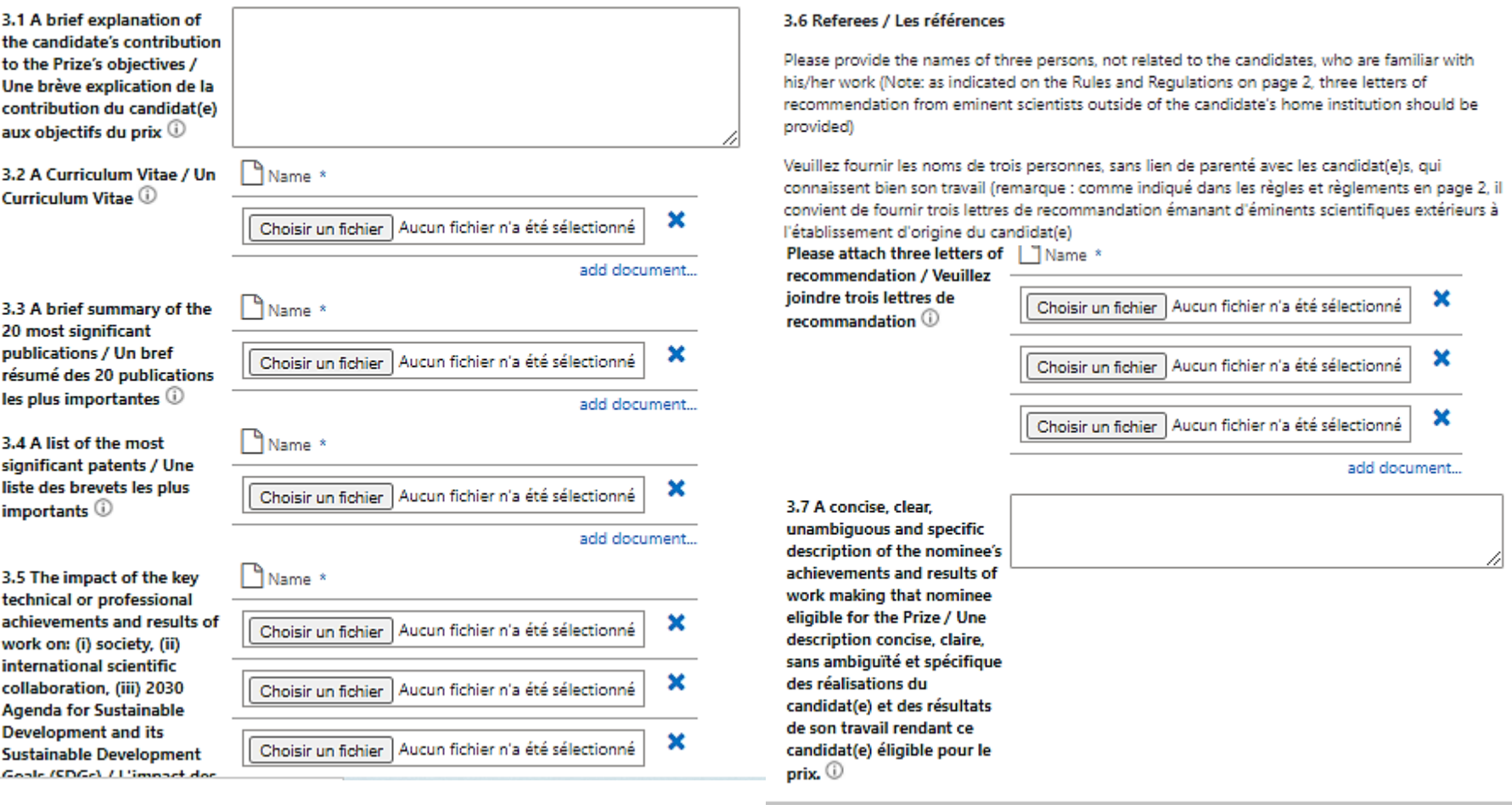

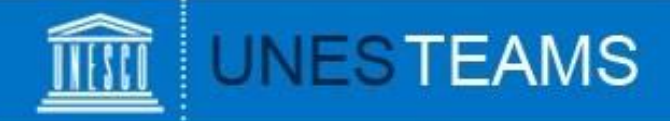

The fourth part of the application form (4) is about the submission. Do recall to attach the nomination letter signed and stamped and you select **yes** before submission.

#### **4. SUBMISSION / SOUMISSION Nomination Letter (signed** ้ il Name \* and stamped) / Lettre de nomination (signée et × Choisir un fichier Aucun fichier n'a été sélectionné tamponnée) \* add document... Submit the nomination to YES / OUI ◡ **UNESCO / Soumettre la** nomination à l'UNESCO 0 Please read carefully what it is Vérifier que vous avez rempli tous les champs dans le formulaire. mentioned in **red** before submission.Please check that you have filled in all the fields in the form. Save Cancel

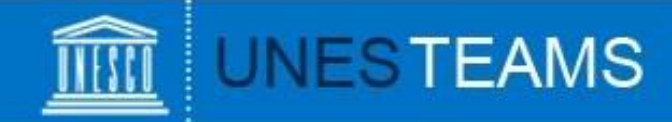

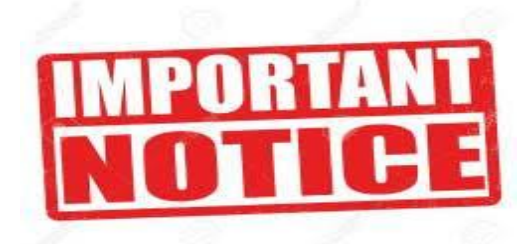

During the application form, there are several **tooltips** with important explanations.

Please read them **carefully** before you respond or attach a document.

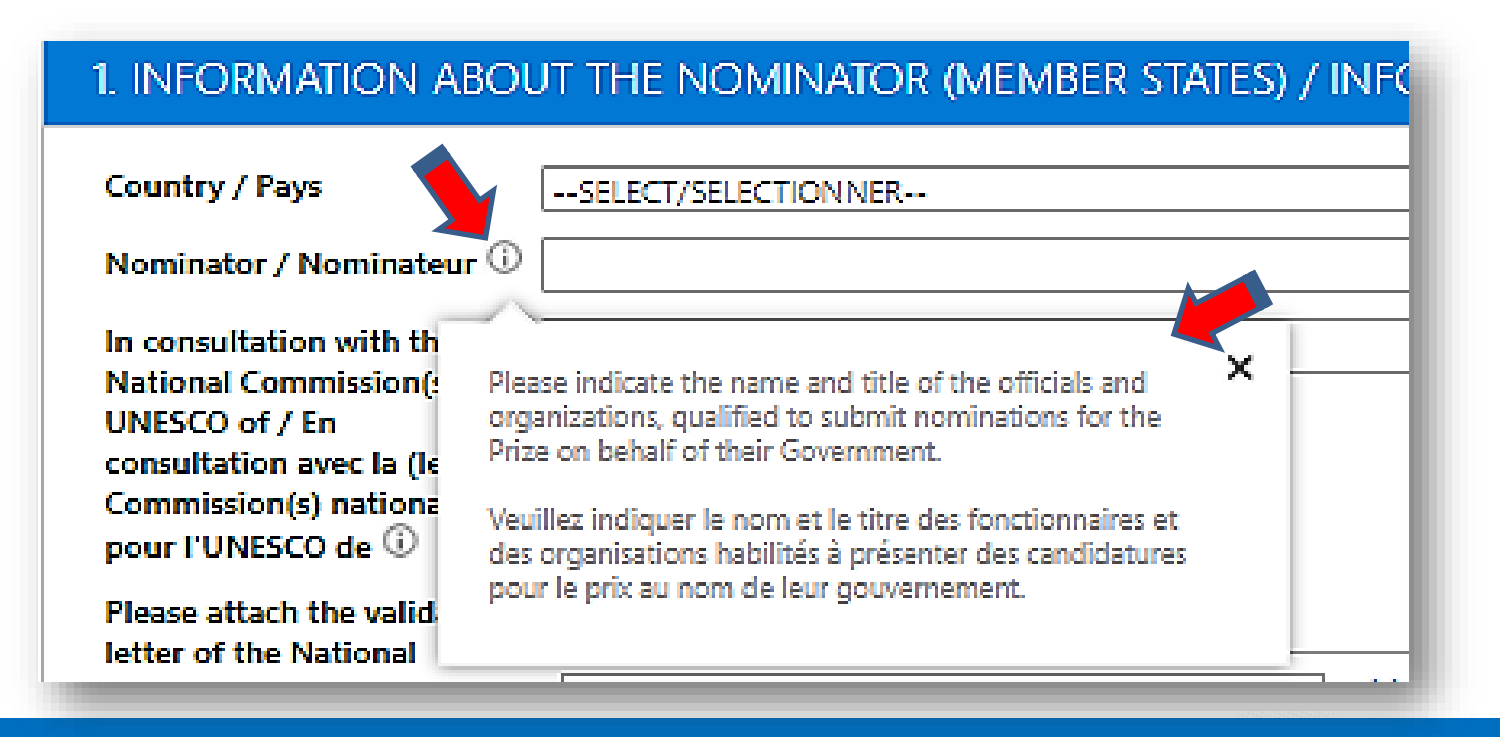

### **Remarks**

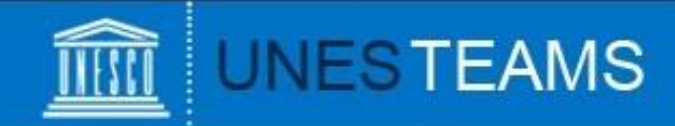

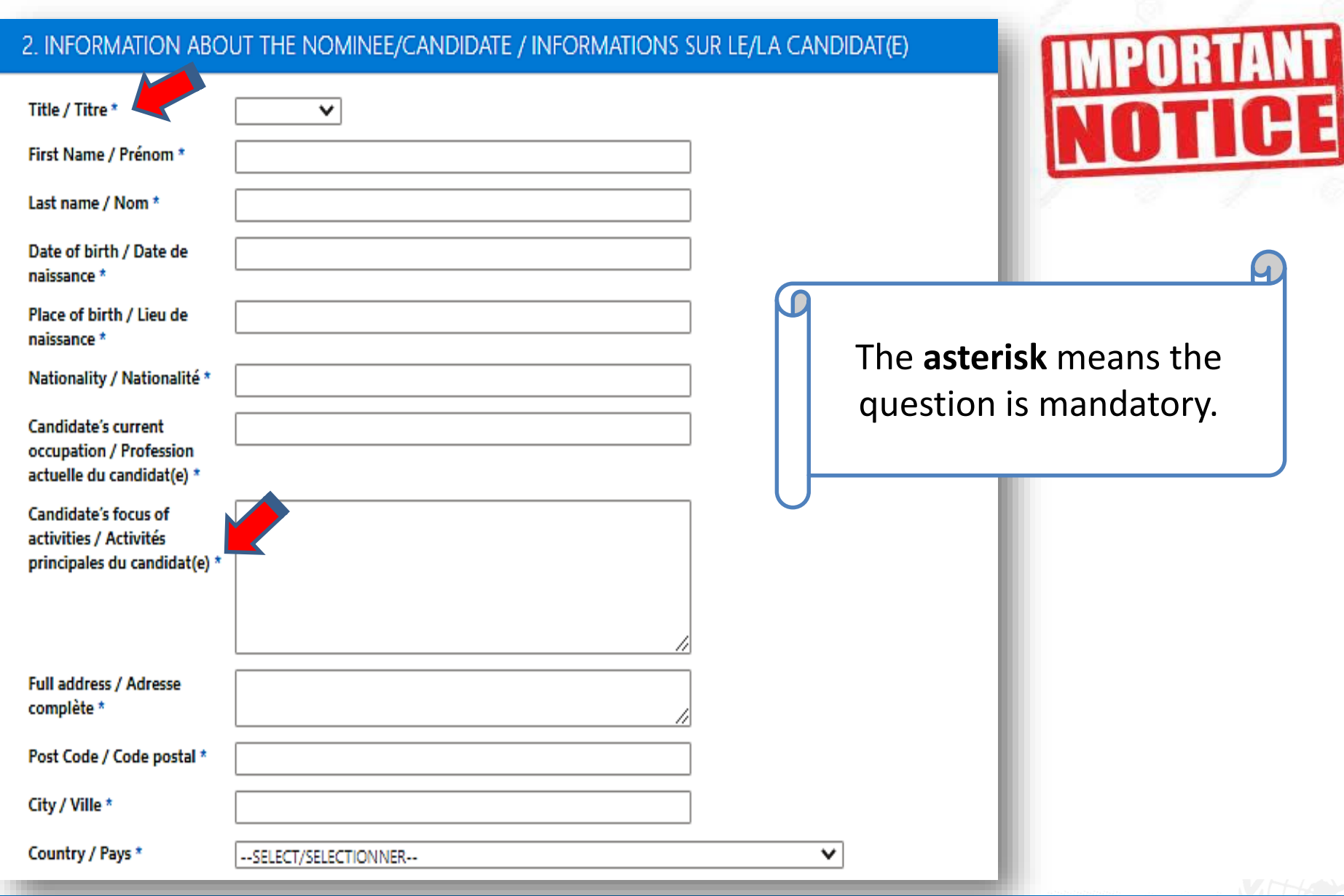

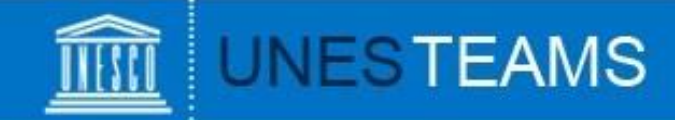

At any given time, clicking on "**My Submissions**" in the left hand menu will show you all saved and/or submitted nominations:

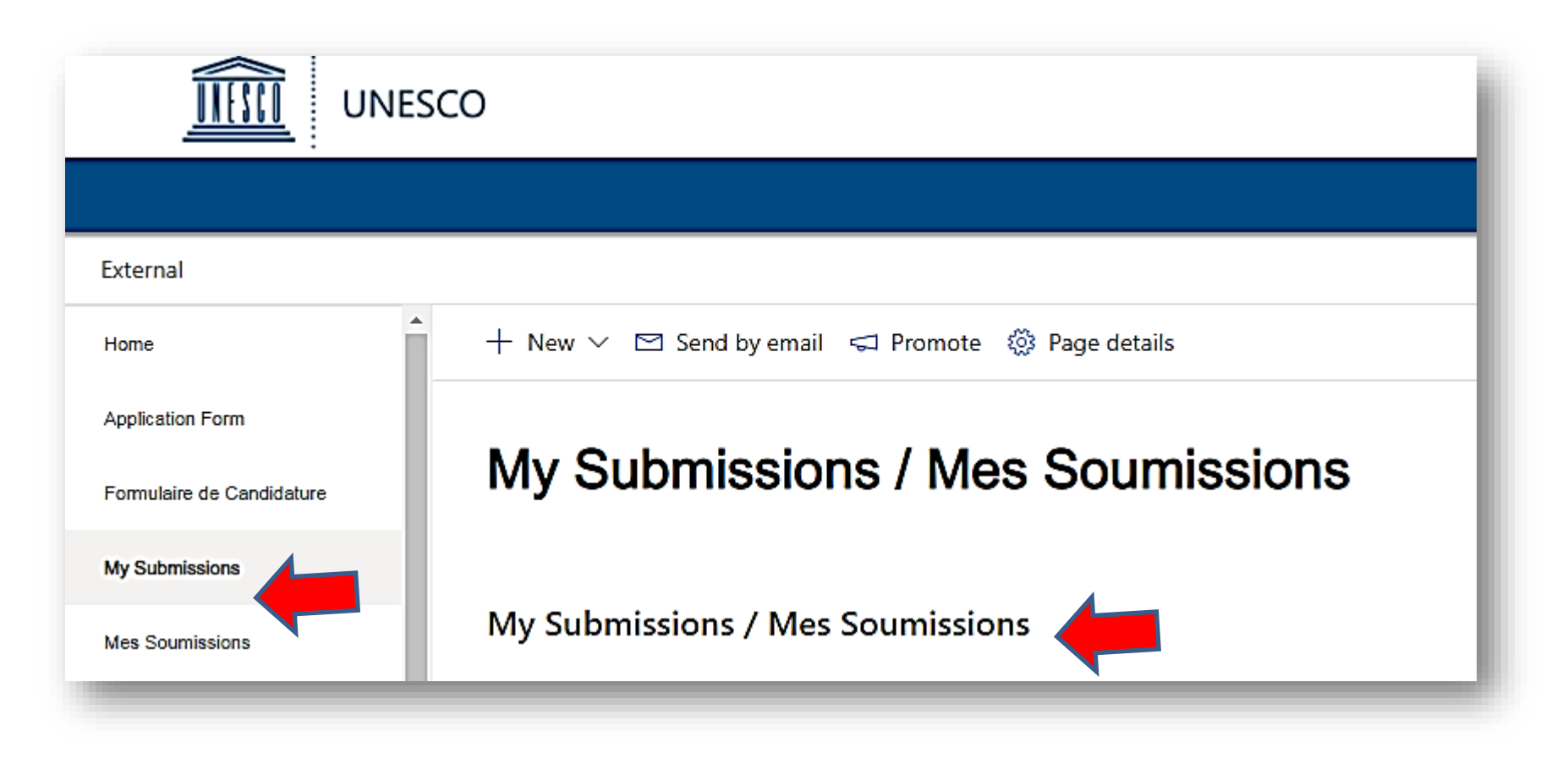

### **Viewing your nominations**

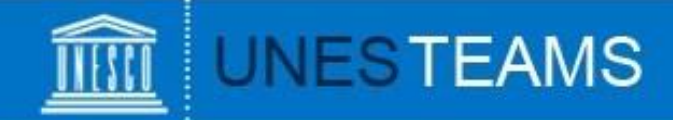

Should you have any questions not addressed by this user guide, or for any other enquiries regarding the UNESCO-Russia Mendeleev International Prize in the Basic Sciences, please contact:

## **The Mendeleev International**

**Prize's Team**

Natural Sciences Sector UNESCO

7, Place de Fontenoy 75352 Paris SP 07, France **Tel.:** +33 (0)1 45 68 10 61 **Email:** [mendeleevprize@unes](mailto:mendeleevprize@unesco.org) co.org

UNESCO-Russia Mendeleev International Prize in the Basic Sciences

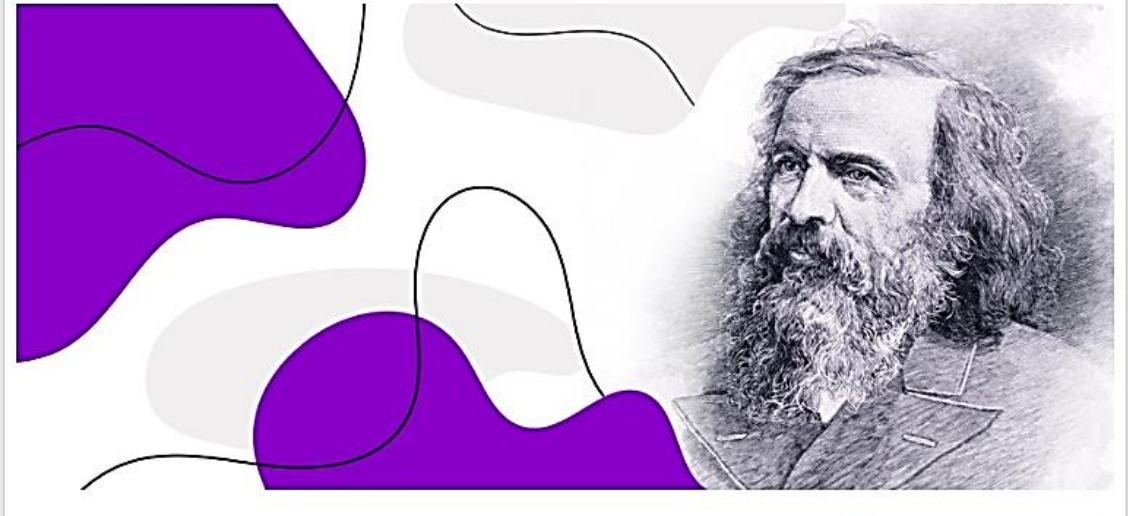

#### Contact us

The Mendeleev International Prize's Team **Natural Sciences Sector UNESCO** 7, Place de Fontenoy 75352 Paris SP 07, France Tel.: +33 (0)1 45 68 10 61 Email: mendeleevprize@unesco.org

Home

**About the Prize** 

**Application process** 

Contact us

## **Requesting help**